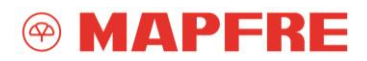

# **PROCEDIMENTOS PARA ENVIO DAS NOTAS FISCAIS ELETRÔNICAS**

O procedimento para envio de notas fiscais eletrônicas pode ocorrer através de duas formas:

- 1. Diretamente através de link disponível em site;
- 2. Através de link disponível no Portal Prestadores;

## **PROCEDIMENTOS PARA ENVIO DAS NOTAS FISCAIS ATRAVÉS DE LINK DIRETO**

### **1º PASSO:**

Acesse o site:<https://www.mapfre.com.br/seguro-br/prestadores/oficinas/>e selecione a opção "Envio de Documentos"

### **2º PASSO:**

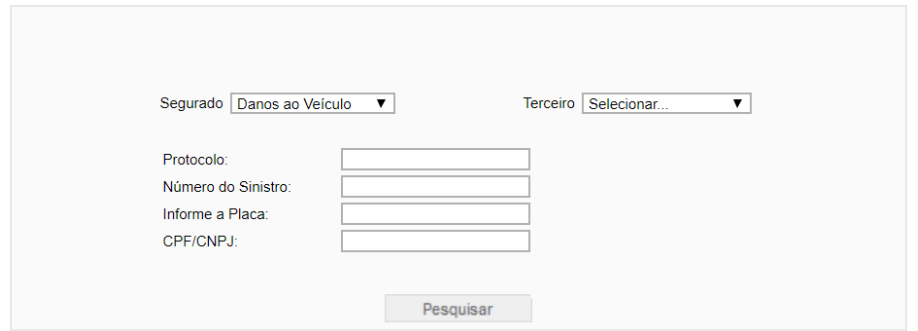

Escolha o tipo de cliente "Segurado" ou "Terceiro" e selecione o tipo de dano.

Para a consulta são necessárias pelo menos duas informações entre:

- Protocolo/N° Aviso de Sinistro: Informe o número do protocolo (somente alfanuméricos). Exemplo: 00012016123456S00 ou 00012016123456T01.
- Número do Sinistro: Informe o número completo do sinistro. Exemplo: 10021516000123.
- Placa: Informe a placa do veículo conforme modelo AAA0000.
- CPF/CNPJ: Informe o número relativo à um dos envolvidos (SEGURADO ou TERCEIRO). Exemplo: 01234567899 ou 01234567000199.

*IMPORTANTE: O número de protocolo (17 dígitos) difere do número do sinistro. O 15° (décimo quinto) digito do protocolo será um "S" que se refere à Segurado ou um "T" que se refere à Terceiro. Solicitamos que selecione o expediente correto antes de realizar o envio dos documentos.* 

Somente serão aceitos arquivos nas extensões: .jpg, .jpeg, .tif, .tiff, .pdf e .doc. O tamanho máximo do arquivo é de 4 Megas (4MB).

SAC 0800 775 4545 | SAC para Deficiente Auditivo ou de Fala 0800 962 7373. Atendimento 24 horas.

Ouvidoria 0800 775 1079 | Ouvidoria para Deficiente Auditivo ou de Fala 0800 962 7373. Atendimento de 2ª a 6ª feira, das 8h às 18h, exceto feriados.

A Ouvidoria poderá ser acionada para atuar na defesa dos direitos dos consumidores, esclarecer e/ou solucionar demandas já tratadas pelos canais de atendimento habituais.

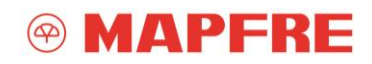

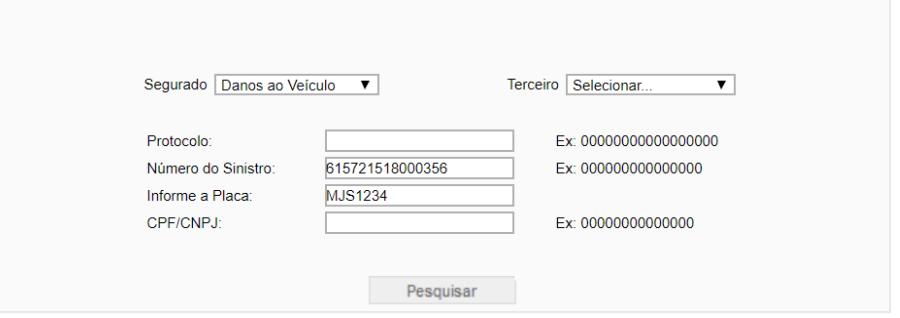

Na próxima tela serão apresentados os dados do modelo do veículo, placa, nome do Segurado ou Terceiro e a data da ocorrência do sinistro. Estando os dados corretos, selecione "Sim" para avançar ao próximo passo.

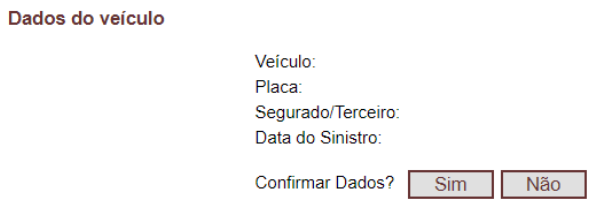

## **3º PASSO:**

Selecione o tipo de documento que será enviado:

- Notas Fiscais Mão de Obra
- Notas Fiscais Peças
- Notas Fiscais Peças e Mão de Obra

Escolha o arquivo digitalizado salvo em seu computador e clique em "Abrir".

*Lembre-se de encaminhar sempre o Informe Pericial com o Termo de Quitação devidamente preenchido e assinado na opção:* 

• Termo de Quitação

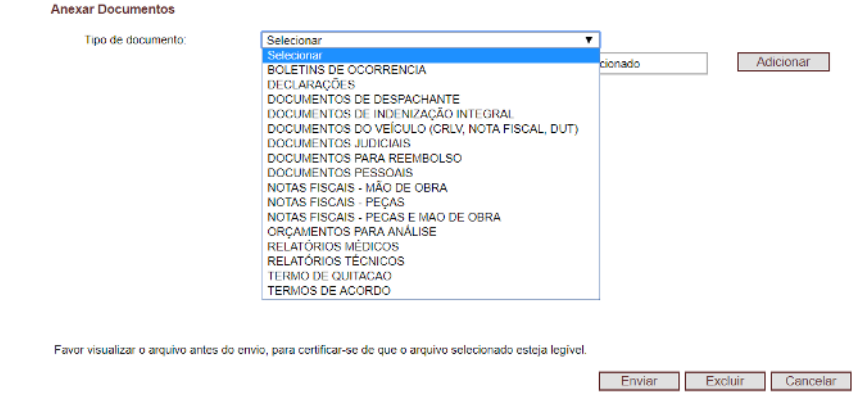

SAC 0800 775 4545 | SAC para Deficiente Auditivo ou de Fala 0800 962 7373. Atendimento 24 horas.

Ouvidoria 0800 775 1079 | Ouvidoria para Deficiente Auditivo ou de Fala 0800 962 7373. Atendimento de 2ª a 6ª feira, das 8h às 18h, exceto feriados.

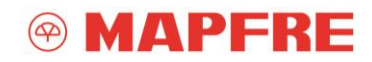

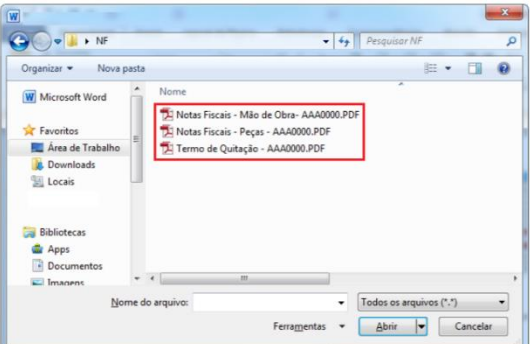

Os arquivos selecionados irão aparecer na tela com as opções de envio, exclusão ou cancelamento. Estando os dados corretos, selecione a opção "Enviar".

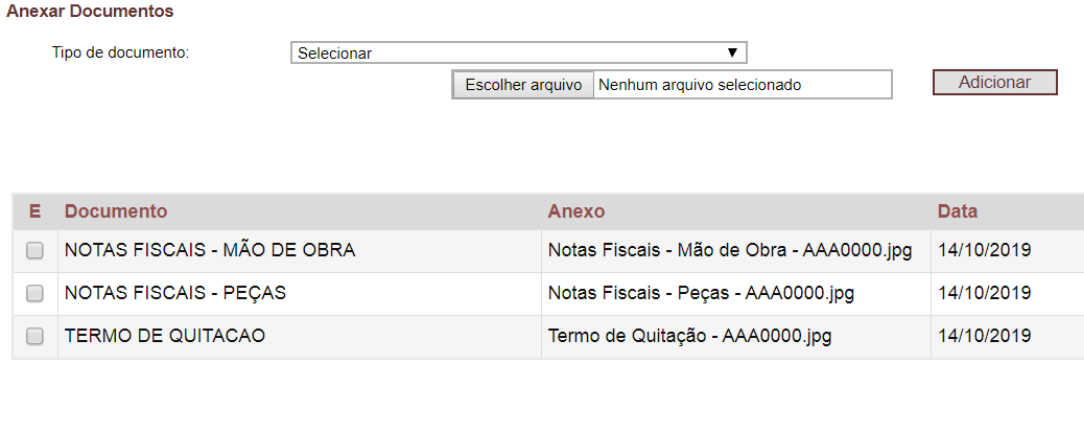

Favor visualizar o arquivo antes do envio, para certificar-se de que o arquivo selecionado esteja legível.

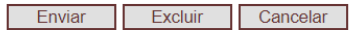

Será exibido o protocolo de transmissão indicando que o processo foi concluído com êxito. Anote este número para consultas futuras.

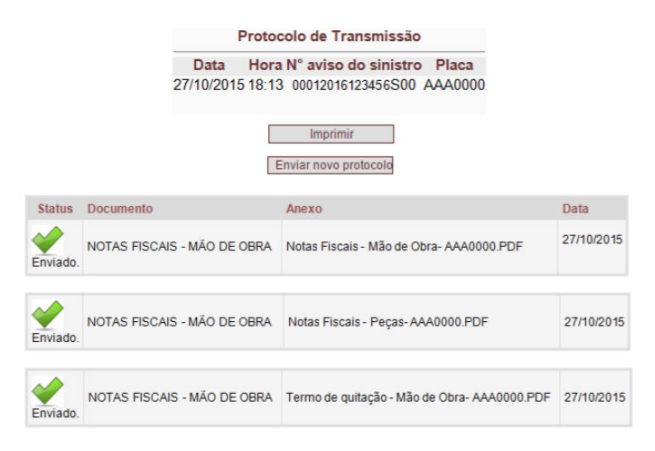

SAC 0800 775 4545 | SAC para Deficiente Auditivo ou de Fala 0800 962 7373. Atendimento 24 horas.

Ouvidoria 0800 775 1079 | Ouvidoria para Deficiente Auditivo ou de Fala 0800 962 7373. Atendimento de 2ª a 6ª feira, das 8h às 18h, exceto feriados.

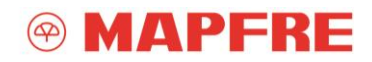

# **PROCEDIMENTOS PARA ENVIO DAS NOTAS FISCAIS ATRAVÉS DO PORTAL PRESTADORES**

### **1º PASSO:**

Acesse o site:<https://www.mapfre.com.br/seguro-br/prestadores/oficinas/>e selecione a opção "Portal Prestadores"

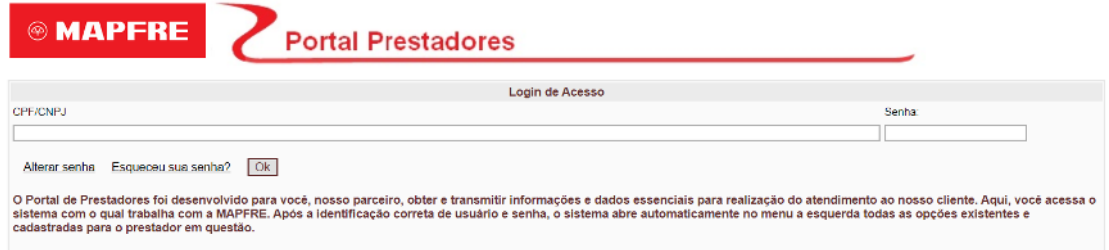

Insira o login (CNPJ) e senha de acesso.

Caso não se recorde da senha de acesso, selecione a opção "Esqueceu sua senha?". Uma nova senha será encaminhada ao e-mail vinculado ao CNPJ da Oficina.

*Importante: O prazo para reenvio da senha é de aproximadamente 2 horas. Aguarde o retorno dentro desse período.* 

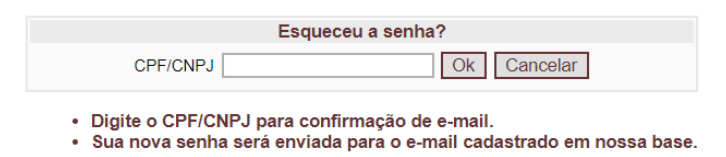

Caso não possua acesso ao Portal Prestadores ou não receba nova senha, solicite acesso através do "Chat Online"

## **2º PASSO:**

Sai

Após acesso ao Portal Prestadores, selecione a opção "Documentos Digitalizados (Sinistro Auto)":

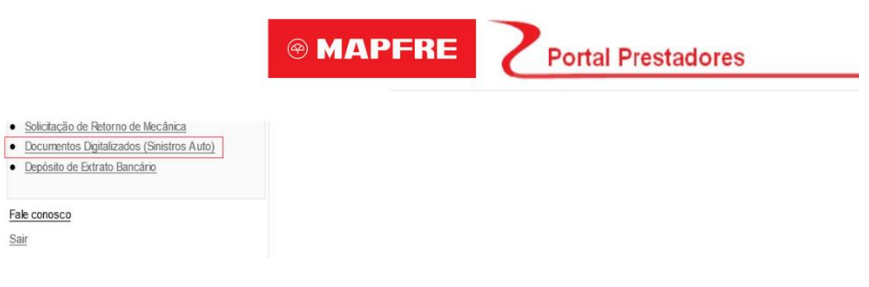

SAC 0800 775 4545 | SAC para Deficiente Auditivo ou de Fala 0800 962 7373. Atendimento 24 horas.

Ouvidoria 0800 775 1079 | Ouvidoria para Deficiente Auditivo ou de Fala 0800 962 7373. Atendimento de 2ª a 6ª feira, das 8h às 18h, exceto feriados.

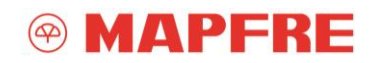

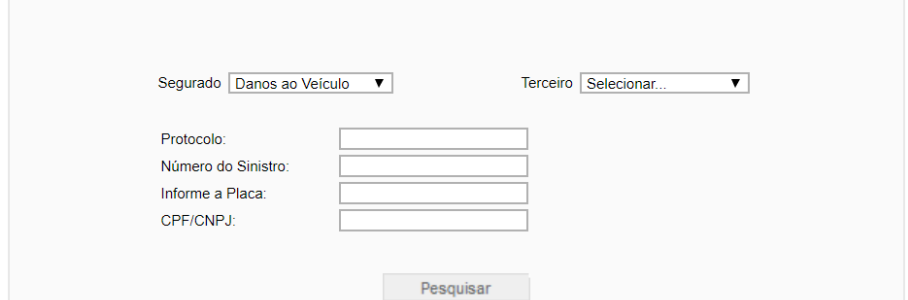

Escolha o tipo de cliente "Segurado" ou "Terceiro" e selecione o tipo de dano.

Para a consulta são necessárias pelo menos duas informações entre:

- Protocolo/N° Aviso de Sinistro: Informe o número do protocolo (somente alfanuméricos). Exemplo: 00012016123456S00 ou 00012016123456T01.
- Número do Sinistro: Informe o número completo do sinistro. Exemplo: 10021516000123.
- Placa: Informe a placa do veículo conforme modelo AAA0000.
- CPF/CNPJ: Informe o número relativo à um dos envolvidos (SEGURADO ou TERCEIRO). Exemplo: 01234567899 ou 01234567000199.

*IMPORTANTE: O número de protocolo (17 dígitos) difere do número do sinistro. O 15° (décimo quinto) digito do protocolo será um "S" que se refere à Segurado ou um "T" que se refere à Terceiro. Solicitamos que selecione o expediente correto antes de realizar o envio dos documentos.* 

Somente serão aceitos arquivos nas extensões: .jpg, .jpeg, .tif, .tiff, .pdf e .doc. O tamanho máximo do arquivo é de 4 Megas (4MB).

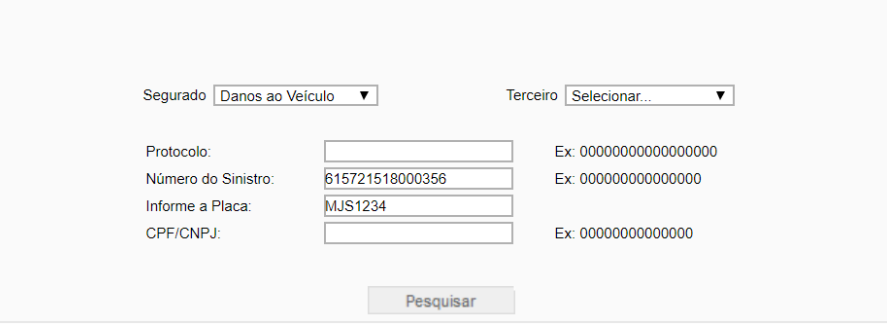

Na próxima tela serão apresentados os dados do modelo do veículo, placa, nome do Segurado ou Terceiro e a data da ocorrência do sinistro. Estando os dados corretos, selecione "Sim" para avançar ao próximo passo.

SAC 0800 775 4545 | SAC para Deficiente Auditivo ou de Fala 0800 962 7373. Atendimento 24 horas.

Ouvidoria 0800 775 1079 | Ouvidoria para Deficiente Auditivo ou de Fala 0800 962 7373. Atendimento de 2ª a 6ª feira, das 8h às 18h, exceto feriados.

A Ouvidoria poderá ser acionada para atuar na defesa dos direitos dos consumidores, esclarecer e/ou solucionar demandas já tratadas pelos canais de atendimento habituais.

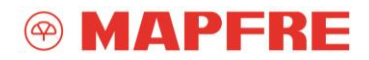

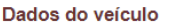

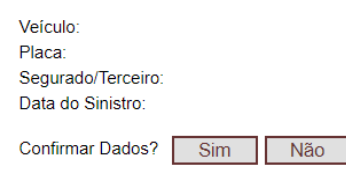

Selecione o tipo de documento que estará sendo enviado:

- Notas Fiscais Mão de Obra
- Notas Fiscais Peças
- Notas Fiscais Peças e Mão de Obra

Escolha o arquivo digitalizado salvo em seu computador e clique em "Abrir".

*Lembre-se de encaminhar sempre o Informe Pericial com o Termo de Quitação devidamente preenchido e assinado na opção:* 

• Termo de Quitação

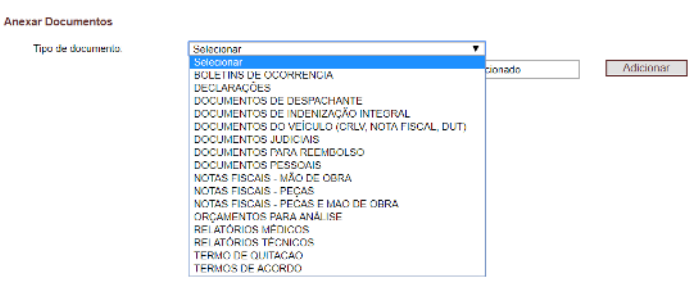

Favor visualizar o arquivo antes do envio, para certificar-se de que o arquivo selecionado esteja legivel.

Finviar Excluir Cancelar

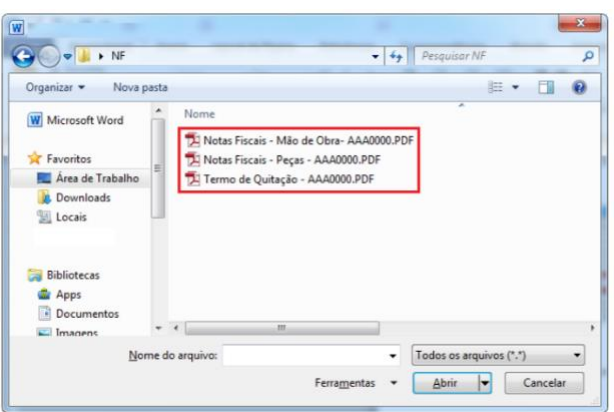

SAC 0800 775 4545 | SAC para Deficiente Auditivo ou de Fala 0800 962 7373. Atendimento 24 horas.

Ouvidoria 0800 775 1079 | Ouvidoria para Deficiente Auditivo ou de Fala 0800 962 7373. Atendimento de 2ª a 6ª feira, das 8h às 18h, exceto feriados.

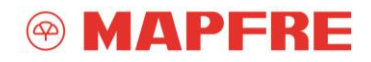

Os arquivos selecionados irão aparecer na tela com as opções de envio, exclusão ou cancelamento. Estando os dados corretos, selecione a opção "Enviar".

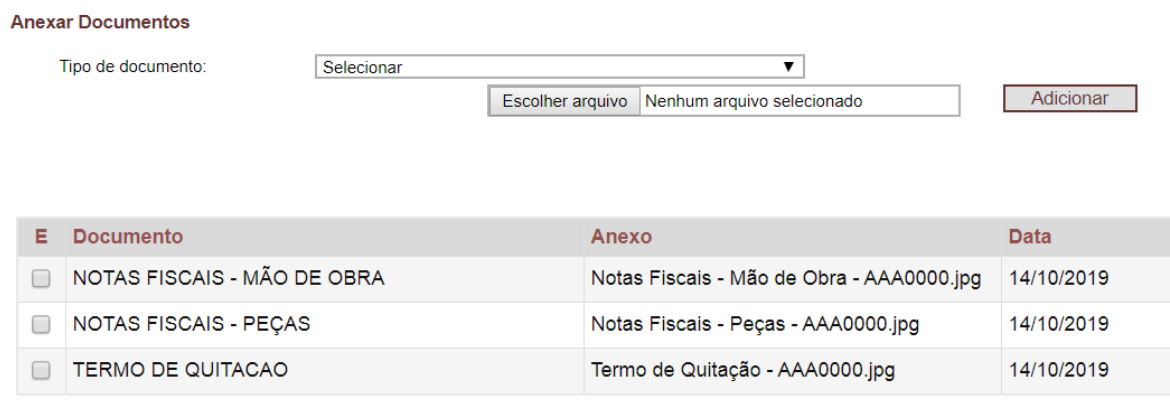

Favor visualizar o arquivo antes do envio, para certificar-se de que o arquivo selecionado esteja legível.

Excluir Cancelar Enviar - 11

Será exibido o protocolo de transmissão indicando que o processo foi concluído com êxito. Anote este número para consultas futuras.

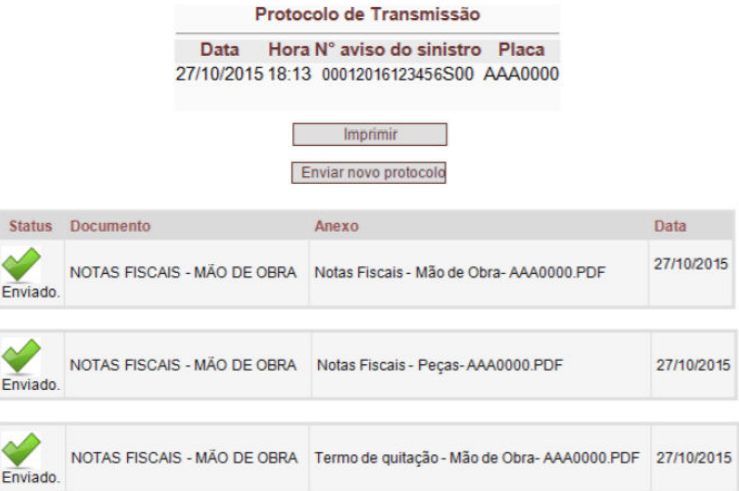

SAC 0800 775 4545 | SAC para Deficiente Auditivo ou de Fala 0800 962 7373. Atendimento 24 horas.

Ouvidoria 0800 775 1079 | Ouvidoria para Deficiente Auditivo ou de Fala 0800 962 7373. Atendimento de 2ª a 6ª feira, das 8h às 18h, exceto feriados.